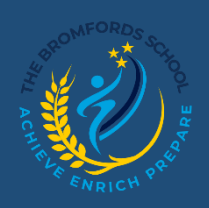

## **Class Charts – Timetable and Classes**

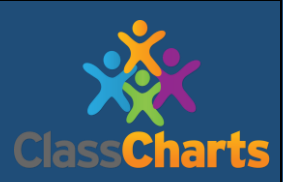

Behaviour Announcements

Homework Detentions

Classes

Timetable

 $\blacksquare$ ÷

Α  $\equiv$ 

 $\overline{\mathbf{m}}$ 

## *Viewing your Timetable*

Selecting this tab will present you with your timetable for the current day. This includes the time for each lesson, the lesson name, the teacher's name, the room where the lesson will take place and the lesson subject.

If your teacher has left timetable notes, you will also see them for the lesson in your timetable.

Your current lesson will be highlighted in blue, as shown on the right.

To view your timetable for another day of the week, click on one of the other displayed dates along the top of the timetable. To change the displayed week, click on the orange date button and select a date from the week of your choice.

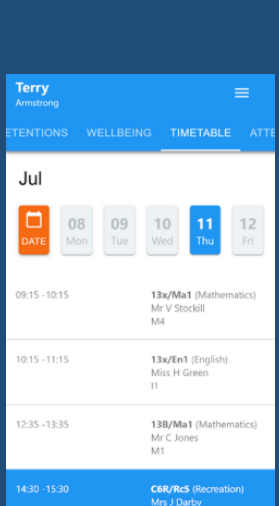

## *Viewing your Classes*

Selecting this tab will present you with a list of your classes. Each class title will display the class name, the class teacher, the subject and the room the class takes place in. To view the full list of teachers for a specific class, click on the show all teachers button for the class of your choice.

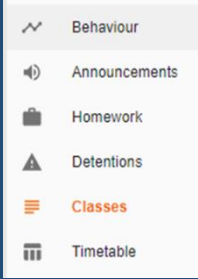

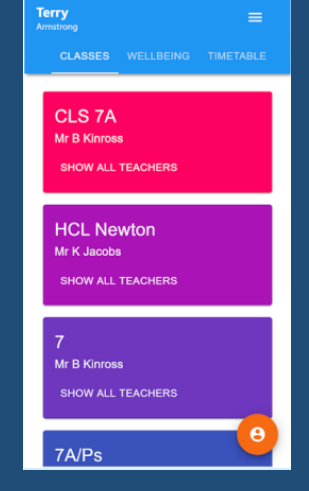

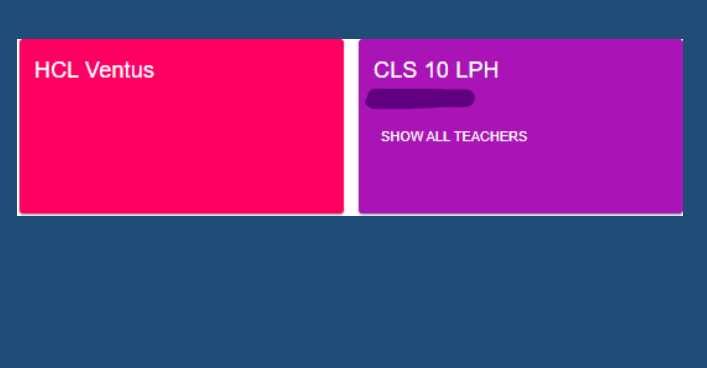